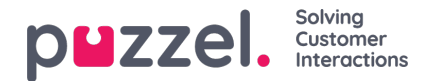

# **Facebook**

## **Opgavetilstand**

Denne switch er i overskriften og styrer layoutet af de viste meddelelser. Det ser sådan ud:

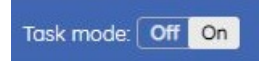

Det har to mulige værdier. Når den er slået til, gengives meddelelserne som et fladt layout, det ene under det andet, som på skærmbilledet herunder:

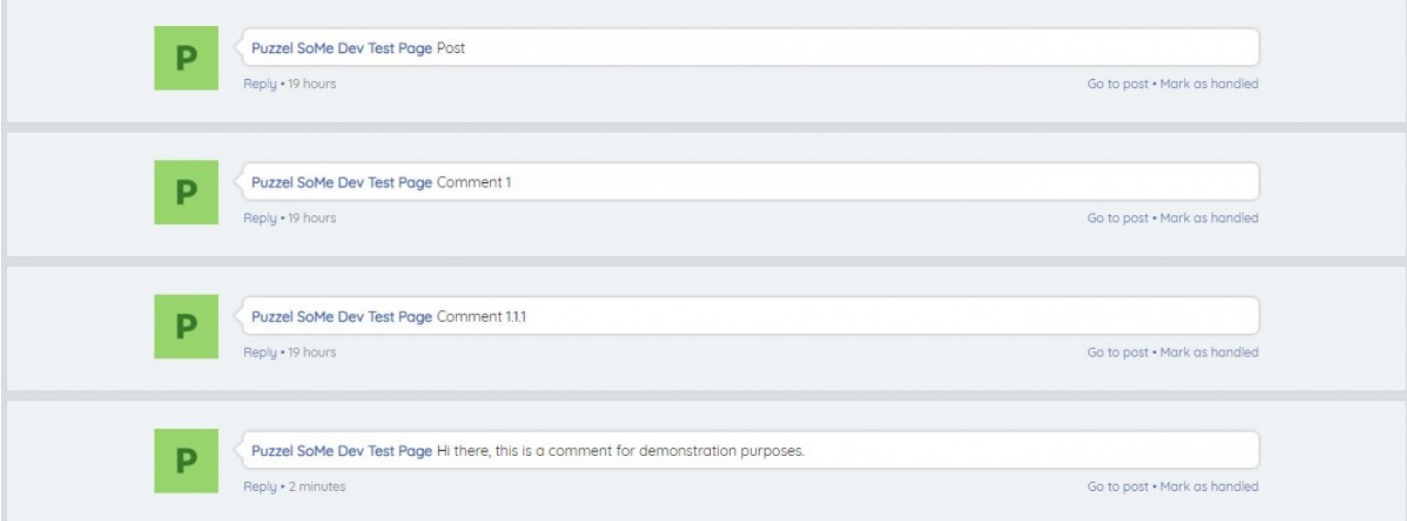

Der er ingen hierarkisk indrykning blandt meddelelserne for at etablere et efter-svar-forhold. Dette layout er nyttigt i scenarier, såsom marketingkampagne, hvor hver indgående besked vil være identisk eller som de andre.

Det andet alternativ til opgavetilstand er at slukke den. I dette tilfælde kommer meddelelser i en hierarkisk struktur, som bevarer deres indledende forhold og indrykning. Layoutet ser sådan ud:

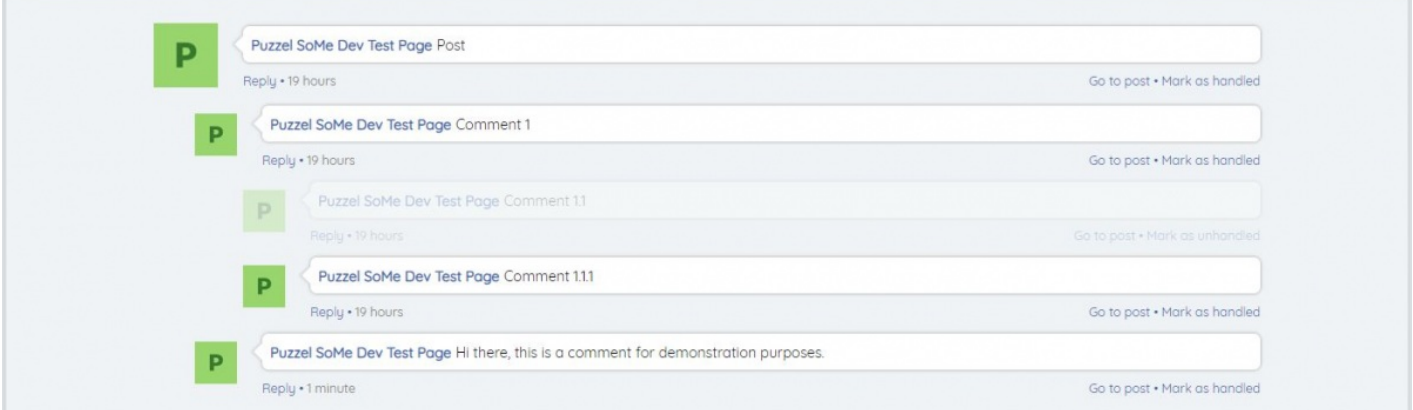

#### **Vis ældre beskeder**

Som standard præsenteres kun 10 seneste kommentarer eller meddelelser på øverste niveau i et indlæg i widgeten, dette er for at sikre hurtig indlæsning af beskedtråden. Agenter kan indlæse ældre meddelelser ved at klikke på tekstlink -knappen som vist nedenfor med titlen 'Vis ældre svar', som indlæser 10 ældre meddelelser for hvert klik. Ældre meddelelser er stablet oven på de nyeste meddelelser i rækkefølge af ældste oven på til nyeste i bunden. Antallet inden for parentes viser antallet af meddelelser ud af det samlede antal beskeder fra kommentarer til niveau. Eventuelle indlejrede kommentarer er ikke begrænset ved indlæsning af 10 kommentarer fra øverste niveau, og som sådan indlæses alle indlejrede kommentarer

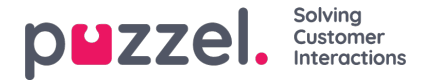

eller svar som en del af den overordnede kommentar.

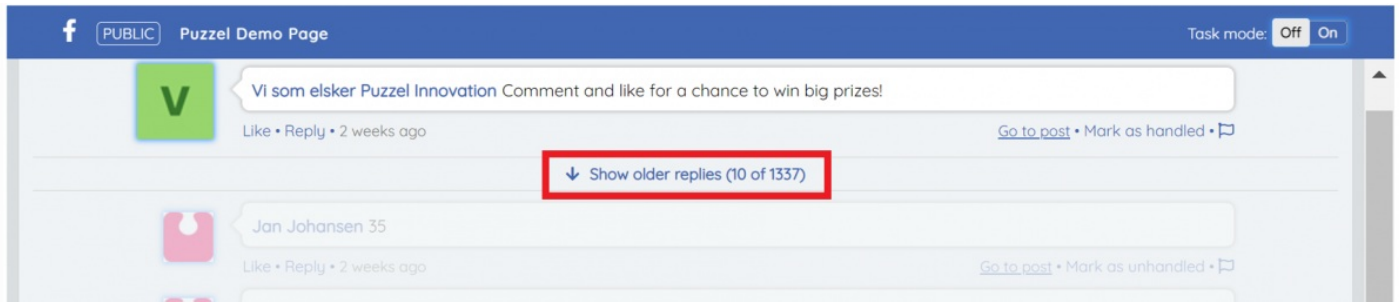

## **Gå til indlæg**

Dette åbner indlægget i det originale sociale mediemiljø - for eksempel Facebook eller Twitter.

### **Markér som håndteret**

Denne funktionalitet markerer enhver meddelelse i systemet som håndteret. Dette er et flag, der bruges til at betegne, om der er foretaget en meningsfuld handling over for en bestemt post. Nyttig i de tilfælde, hvor et indlæg ikke har brug for et specifikt svar/opmærksomhed og blot kan markeres i systemet.

#### **Svar**

Sektionen Svar er placeret i bunden af widgeten. Det giver mulighed for at indtaste et svar og sende det, enten ved at trykke på Enter eller ved at klikke på send -pilelementet til højre i formularen. Den er kun aktiv, når brugeren har valgt en bestemt besked at svare på, ved at klikke på "Svar" -elementet under hvert indlæg.